## PSY 225 (Professor Gernsbacher) Research Methods THINKING CRITICALLY ABOUT **ChatGPT**

## Step One: Learn what ChatGPT is and what it can and can't do.

Learn about ChatGPT by reading an excerpt from Shankland's (2022) article, "ChatGPT: Why Everyone Is Obsessed With This Mind-Blowing AI Chat" (on pp. 2-4 of this document).

Then, read an excerpt from Lavery's (2022) article, "ChatGPT: Everything to Know About the Viral, 'Groundbreaking' Al Bot" (on pp. 5-6 of this document).

## Step Two: Get familiar with ChatGPT by using it.

Follow the directions for How To Use ChatGPT (on p. 7 of this document).

If you do not want to set up a (free!) ChatGPT account, contact Professor Gernsbacher, and she will give you an alternate task for this part of the assignment.

## Step Three: Practice using critical thinking when using ChatGPT.

To practice using critical thinking when using ChatGPT, go to ChatGPT and ask it to answer each of these FOUR questions.

Please notice what ChatGPT gets right and what it gets wrong when answering each question.

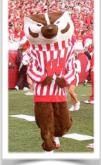

Who is Bucky Badger and what type of clothes does he wear? [NOTE: If you can't remember what Bucky Badger wears, see the photo to the right.]

#### What type of hat does Bucky Badger wear?

[NOTE: Bucky doesn't wear a hat, but this question illustrates the principle of GIGO, garbage in, garbage out — meaning ChatGPT might not correct your wrong assumptions.]

What tradition that has to do with Abe Lincoln do UW-Madison students do when they graduate? [NOTE: If you're not familiar with this tradition, see the photo below. Graduating students don't just walk by the Abe Lincoln statue or simply touch Abe's foot; rather, students climb up on the statue and sit in Abe's lap.]

What do the chairs look like on the Memorial Union Terrace? [NOTE: See the photo below. The chairs are metal, not plastic; are yellow, green, and orange; and have a signature sunburst pattern on their metal seats and backs.]

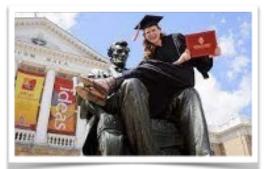

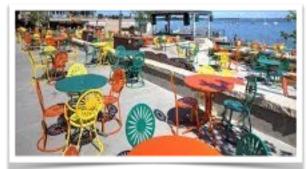

### Step Four: Be aware that there are ChatGPT detectors.

As rapidly as ChatGPT and other AI models are being developed, so too are ChatGPT detectors being rapidly developing.

## Step Five: Commit to transparency in using ChatGPT.

To answer the question of whether you can use ChatGPT in this course: Yes, you can use it, but you must ALSO do the following:

- Always apply critical thinking to anything ChatGPT tells you.
- Always make a Gradebook Comment (not a Discussion Board post, but a Gradebook Comment) whenever you use ChatGPT (or similar AI models) telling the instructor and TAs whenever you have used ChatGPT and how you used it.

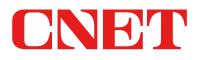

Your guide to a better future

Tech Computing

## ChatGPT: Why Everyone Is Obsessed This Mind-Blowing AI Chatbot

This artificial intelligence bot can chat and write essays, poems and computer programs. Careful how much you trust it, though.

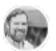

Stephen Shankland V Dec. 14, 2022 10:21 a.m. PT

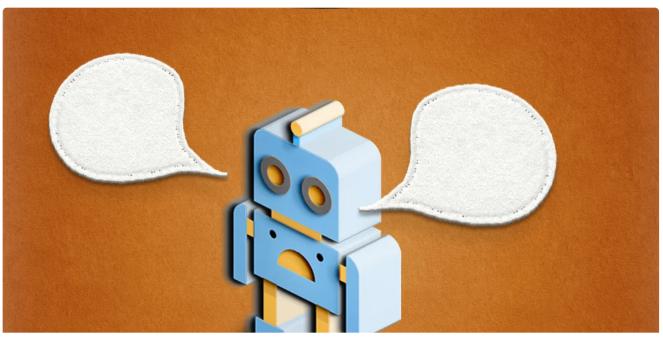

Getty Images 2 There's a new AI bot in town: <u>ChatGPT</u>. You'd better pay attention, because it's a doozy.

The tool, from a power player in artificial intelligence, lets you type questions using natural language that the chatbot answers in conversational, if somewhat stilted, language. The bot remembers the thread of your dialog, using previous questions and answers to inform its next responses. Its answers are derived from huge volumes of information on the internet.

It's a big deal. The tool seems pretty knowledgeable if not omniscient. It can be creative, and its answers can sound downright authoritative. A few days after its launch, <u>more</u> than a million people are trying out ChatGPT.

But its creator, the for-profit research lab called OpenAl, warns that ChatGPT "may occasionally generate incorrect or misleading information," so be careful. Here's a look at why this ChatGPT is important and what's going on with it.

## What is ChatGPT?

ChatGPT is an AI chatbot system that <u>OpenAI released in</u> <u>November</u> to show off and test what a very large, powerful AI system can accomplish. You can ask it countless questions and often will get an answer that's useful.

For example, you can ask it encyclopedia questions like, "Explaining Newton's laws of motion." You can tell it, "Write me a poem," and when it does, say, "Now make it more exciting." You ask it to write a computer program that'll show you all the different ways you can arrange the letters of a word. Here's the catch: ChatGPT doesn't exactly know anything. It's an AI that's trained to recognize patterns in vast swaths of text harvested from the internet, then further trained with human assistance to deliver more useful, better dialog. The answers you get may sound plausible and even authoritative, but they might well be entirely wrong, as OpenAI warns.

## ChatGPT: Everything to know about the viral, 'groundbreaking' AI bot

Р

By Irelyne Lavery • Global News Posted December 10, 2022 4:42 pm

Is **artificial intelligence** taking over? Well, the latest "groundbreaking" AI chat bot, trained to interact with users with advanced capabilities, is certainly creating quite the frenzy in the technology world.

Known as ChatGPT and created by a company called **OpenAI**, the software is designed to generate human-like responses to a wide range of inputs by using algorithms.

"This is like the early era of the internet, right in the 1990s where everyone is like, 'Is this a thing? Is this not a thing," said Varun Mayya, who has been building software for ten years. "But now, beyond a doubt, it is a thing. It's very groundbreaking."

With its plethora of knowledge, ChatGPT can be practically anything the user makes of it — it can take on the role of a chef and provide recipes, make business plans for marketers, create press releases for public relations specialists or give advice like a therapist.

"It's going to add a lot of value to the average person for sure," said Mayya.

It comes with the risk of users believing what they're being told, even if it isn't true, according to Katrina Ingram, CEO of Ethically Aligned AI, a social enterprise that launched last year committed to consulting and educating companies on artificial intelligence.

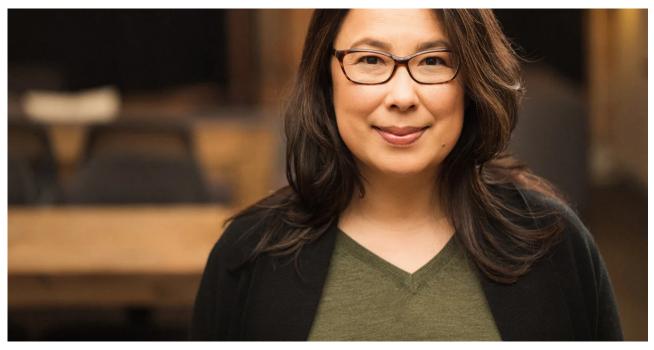

Katrina Ingram, CEO of Ethically Aligned AI. Provided by Katrina Ingram

"People might think of this as being really authoritative and accurate, which it isn't," she told Global News. "That could be really problematic."

# ChatGPT is a lot like me in 1998 in that, if you ask it a question, it will answer extremely confidently even if it has no idea what the answer is.

## - Hank Green (@hankgreen) December 8, 2022

According to Ingram, ChatGPT is what is known as a "large language model."

ChatGPT was launched on Nov. 30 and by Dec. 5 — less than a week later — it had already crossed one million users, according to OpenAI CEO Sam Altman.

Since then, the terms "ChatGPT" and "OpenAI" have become breakout searches on Google Trends in both Canada and internationally. The software is currently free as it sits in its research phase, though there are plans to eventually charge.

"We will have to monetize it somehow at some point; the compute costs are eye-watering," Altman said online on Dec. 5.

#### How To Use Chat-GPT

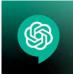

1. Go to https://chat.openai.com. If this is your first visit, you'll need to Sign-up. (if you already have an account, Log in.)

| Ś                                           |  |  |
|---------------------------------------------|--|--|
| Welcome to ChatGPT                          |  |  |
| Log in with your OpenAl account to continue |  |  |
| Log in Sign up                              |  |  |

2. After you click on the "Sign-up" button, you'll be prompted to create an account by first entering an email address (please use your <u>wisc.edu</u> email address), then check that you're not a robot (which is a bit ironic), and then creating a password.

| Create        | your account |
|---------------|--------------|
| Email address |              |
|               |              |

3. After entering a password, you will be sent an email message to your <u>wisc.edu</u> email account. It will come from "Open AI," the company that created ChatGPT. Click "Verify email address."

| ြာ OpenAI                                                                                     |  |
|-----------------------------------------------------------------------------------------------|--|
| Verify your email address                                                                     |  |
| To continue setting up your OpenAl account, please verify that this is<br>your email address. |  |
| Verify email address                                                                          |  |

4. After verifying your email address, you should be taken back to <u>https://chat.openai.com</u>. If not, open another browser window and go to <u>https://chat.openai.com</u> and log in. You will first see a warning that we are using a free research version. Click "Next."

Then, you will be told how data will be collected. If you're ok with this, click "Next."

Then, you will be asked if you want to share any feedback. Assuming not, click "Done."

5. Now that you're in ChatGPT, go to the text box at the bottom of the screen where it says "Send a message," and type into that text box.

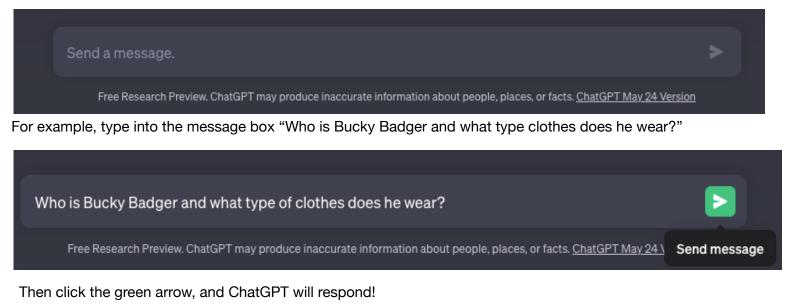